## **Smartphones & Tablets | Windows™ How can I reset my 40 Cesium smartphone ?**

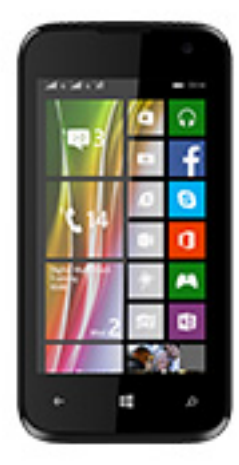

**This process is recommended for your device if : it is frozen, it doesn't turn on or you are experiencing a software issue. It will allow you to perform a low level format on your device. Thus all the data will be deleted, you won't be able to retrieve them.**

- 1. **We strongly recommend to back them up first.**
- 2. **Keep in mind that your device's battery must be charged enough to perform this operation.**
- 1. If you can have access to the Windows Phone® interface
	- a. Press the ON/OFF button to turn on your device
	- b. On the device's homescreen, pull down the status bar and select **All settings**
	- c. In the **System** section, scroll up the menus then select **about** > **reset your phone**
- 2. If you can't access the Windows Phone® interface
	- a. Turn off the mobile phone *(you can also remove the battery and replace it to turn off the phone)*
	- b. Hold Volume then plug your phone to the power connector until a question mark is displayed
	- c. Press once the following buttons one after the other : Volume +, Volume -, ON/OFF, Volume -
	- d. The mobile reboots and a notched wheel displaying the running process appears. After a certain period of time, your mobile phone will reboot. At the end of the resetting process, your mobile phone will ask you to do the setup through a wizard

## **Smartphones & Tablets | Windows™**

If the question mark is not displayed or △ you missed a step, restart the whole process.

Unique solution ID: #1906 Author: Admin FAQ Last update: 2016-04-13 16:59

> Page 2 / 2 **(c) 2024 ARCHOS <noreply@archos.com> | 2024-04-26 10:53** [URL: http://faq.archos.com//index.php?action=artikel&cat=1&id=478&artlang=en](http://faq.archos.com//index.php?action=artikel&cat=1&id=478&artlang=en)